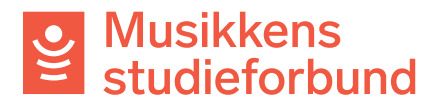

## **Importer deltakere fra Excel**

Det er mulig å registrere deltakere ved å importere dem fra et Excel-dokument. Det er viktig å være nøye når man bruker denne funksjonen, ettersom systemet ikke automatisk fanger opp feil eller mangler i registreringen. Importering av deltakere gjøres slik:

1. Under **Fremmøteregistrering:** Klikk på **Eksporter til excel.**

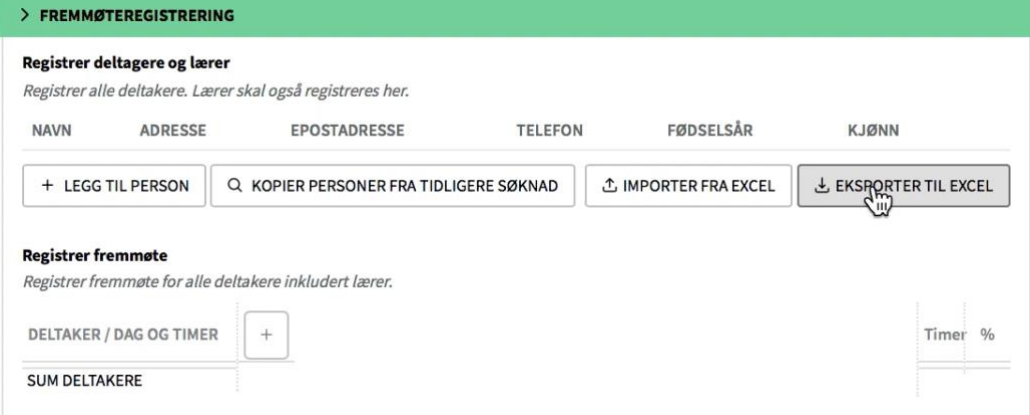

2. Et Excel-dokument blir lastet ned til maskinen din. Åpne dokumentet og fyll ut hver kolonne som anvist med korrekte deltakeropplysninger. Feltene for e-postadresse og telefonnummer er valgfrie.

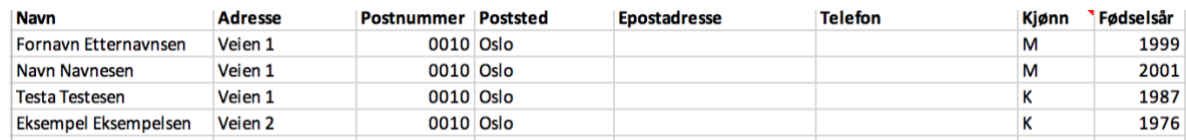

Hvis du skal bruke din egen liste må øverste felt i hver kolonnene få samme navn som på bildet over. Rekkefølgen trenger ikke være den samme.

3. Lagre dokumentet på maskinen din. Velg **Importer fra excel.**

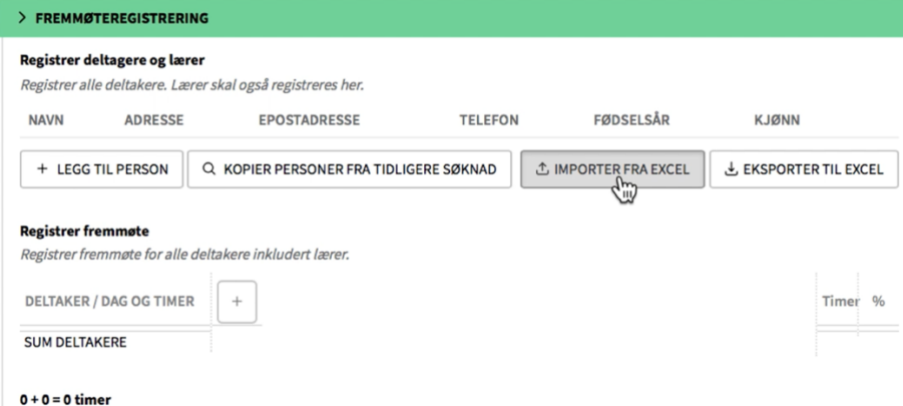

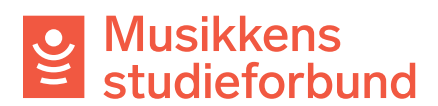

4. Velg filen som skal importeres fra maskinen din. Deltakerne er nå lagt inn på kurset og du kan gå i gang med å registrere samlinger og fremmøte.

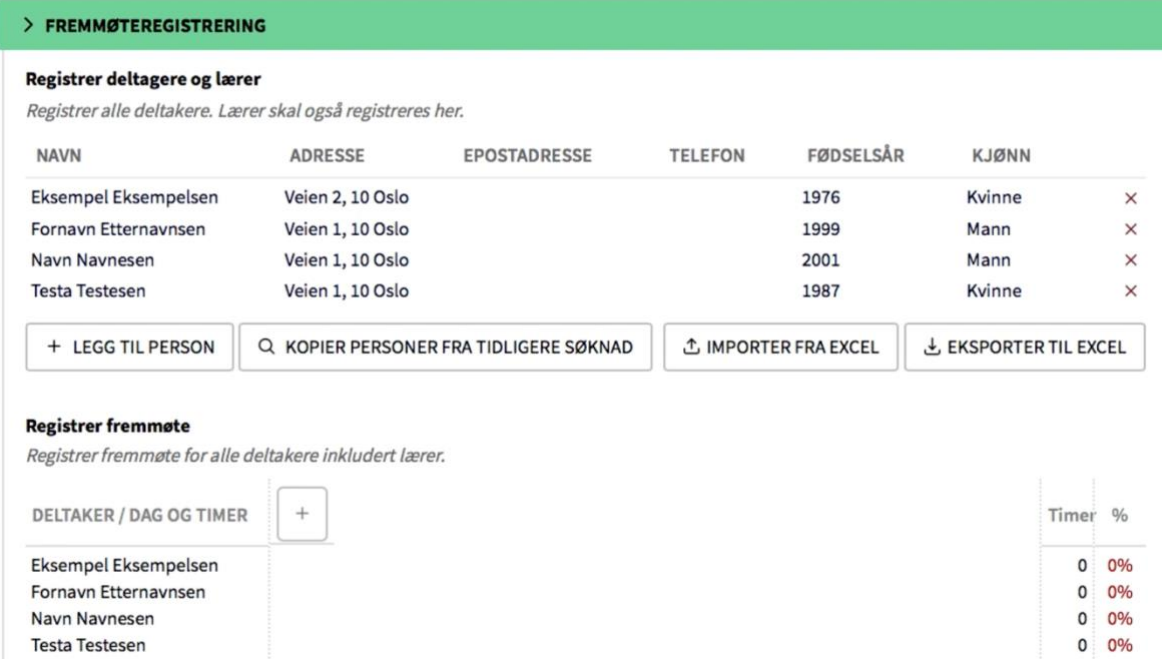